```
1 ; JComments - Joomla Comment System
2 ; Copyright (C) 2006-2012 JoomlaTune.ru. All rights reserved.
3 ; License http://www.gnu.org/licenses/gpl-2.0.html GNU/GPL
4 ; Note : All ini files need to be saved as UTF-8 - No BOM
5 
\frac{6}{7}7 ; JComments backend constants
     \mathcal{L}9 
10 ; common backend constants
11 A COMPONENT="Composant"
12 A<sup>COPY="Copy"</sup>
13 A DISABLE="Désactiver"
14 A EDIT="Modifier"
15 A ENABLE="Activer"
16 A HIDE="Cacher"
17 A FILTER="Filtre"
18 A_FILTER APPLY="Recherche"
19 A<sup>_</sup>FILTER<sup>_</sup>RESET="Réinitialise"
20 A_FILTER_STATE="Sélectionnez l'état"
21 A_FILTER_STATE_ALL="Tous"
22 A<sup>T</sup>FILTER<sup>T</sup>STATE<sup>T</sup>PUBLISHED="publié"
23 A_FILTER_STATE_UNPUBLISHED="non-publié"
24 A_FILTER_STATE_REPORTED="Commentaires signalés"
25 A_FILTER_COMPONENT="Sélectionnez un composant"
26 A_FILTER_AUTHOR="Sélectionnez un auteur"
27 A_FILTER_LANGUAGE="Sélectionnez une langue"
28 A_FILTER_OBJECT="Sélectionnez un article"
29 A_FORM_VALIDATE_FIELD_REQUIRED="Champ_requis: %s"
30 A_NO="Non"
31 A ORDERING="ordre"
32 A PUBLISHING="Publication"
33 A SAVE="Enregistrer"
34 A SHOW="Afficher"
35 A STATE="État"
36 A_WARNING="Avertissement"<br>37 A_YES="Oui"
    A YES="Oui"
38 
39 ; comments
40 A COMMENTS="Commentaires"
41 A_COMMENT_EDIT="Modifiez le commentaire"
42 A_COMMENT_OBJECT_TITLE="Titre du Commentaire"
43 A_COMMENT_OBJECT_LINK="Lien du Contenu"
44 A COMMENT DATE="Date d'ajout"
45 A COMMENT NAME="Auteur du Commentaire"
46 A COMMENT EMAIL="Adresse Email de l'auteur"
47 A COMMENT HOMEPAGE="Site ou Blog de l'auteur"
48 A_COMMENT_TITLE="Titre du Commentaire"
49 A<sup>C</sup>OMMENT<sup>T</sup>TITLE RE="RE:"
50 A_COMMENT_TEXT="Texte du Commentaire"<br>51 A_COMMENT_HAS_BEEN_DELETED="Ce_commen
    A_COMMENT_HAS_BEEN_DELETED="Ce commentaire a été supprimé par l'administrateur"
52 
53 ; settings
54 A SETTINGS="Configuration"
55 A SETTINGS CONFIRM RESTORE DEFAULT="Etes-vous sûr de vouloir restaurer les
     paramètres par défaut ?"
56 A SETTINTS LANGUAGE="Langue"
57 A<sup>SETTINGS</sub> RESTORE DEFAULT="Restaure les paramètres par défaut"</sup>
58 A SETTINGS RESTORED="Les paramètres par défaut ont été restaurés"
59 A SETTINGS SAVED="La configuration a été enregistrée avec succès!"
60 
61 ; settings/general
62 A COMMON="Globale"
63 A_CATEGORIES="Catégories"
64 AP CATEGORIES="Choisissez les catégories pour lesquelles les commentaires seront
     admis"
65 AP CATEGORIES DESC="Sélectionner / Désélectionner les catégories dans lesquelles
     vous souhaitez Active / Désactive les commentaires. <br />(utilisez [Ctrl] + le 
     bouton gauche de la souris pour un choix multiple ou une désélection) < br />> />Si
     aucune catégorie n'est sélectionnée, alors les commentaires seront désactivés. < br
     /><br />Si vous souhaitez désactiver les commentaires dans un article, vous devez
```
<br /> indiquer la balise suivante {jcomments off} à l'intérieur du texte de

l'article."

- 66
- 67 A\_NOTIFICATIONS="Notifications"
- 68 AP\_ENABLE\_NOTIFICATION="Activer les notifications"<br>69 AP\_ENABLE\_NOTIFICATION\_DESC="Active / Désactive l'
- AP\_ENABLE\_NOTIFICATION\_DESC="Active / Désactive l'envoi des notifications. Les administrateur peuvent recevoir des notifications pour vérifier les commentaires avant la publication."
- 70 AP\_ENABLE\_NOTIFICATION\_EMAIL="Adresse Email pour les notifications"
- 71 AP\_ENABLE\_NOTIFICATION\_EMAIL\_DESC="Liste des adresses email recevant les notifications. Vous pouvez y indiquer plusieurs adresses email séparées par des virgules."
- 72 AP\_NOTIFICATION\_TYPES="Types de notifications"
- 73 AP\_NOTIFICATION\_TYPES\_NOTIFICATIONS="Notifications"
- 74 AP\_NOTIFICATION\_TYPES\_REPORTS="Rapports"
- 75 A MISC="Divers"
- 
- 77 AP\_ENABLE\_RSS="Activer les Flux RSS"<br>78 AP\_ENABLE\_RSS DESC="Active / Désacti 78 AP\_ENABLE\_RSS\_DESC="Active / Désactive les Flux RSS sur les Commentaires."<br>79 AP\_EEED LIMIT="RSS-feed longueur"
- AP\_FEED\_LIMIT="RSS-feed longueur"
- 80 AP\_FEED\_LIMIT\_DESC="Nombre de commentaires à afficher dans RSS-feed. Définissez cette valeur à 0 pour désactiver la génération de RSS-feed indépendamment de paramètres dans &quote; Activer les RSS-feeds &quote;."
- 81 AP USE PLUGINS="Activer les Plugins"
- 82 APUSE PLUGINS DESC="Activer l'utilisation les Plugins dans le formulaire de commentaires (par exemple pour montrer les avatars, etc...)"
- 83 AP DELETE MODE="Mode de suppression de commentaire"
- 84 AP\_DELETE\_MODE\_DELETE="Supprimer le commentaire et toutes ses réponses."
- 85 AP\_DELETE\_MODE\_MARK="marque comme supprimé"
- 86 AP\_ALWAYS\_EMBED\_COMMENTS\_INTO\_PAGE\_SOURCE="Toujours inclure les commentaires dans la source de la page"
- 87 AP ALWAYS EMBED COMMENTS INTO PAGE SOURCE DESC="Cela permet l'insertion de commentaires dans la page Web. Par défaut, si la mise en cache est activé, la liste de commentaires est chargée <em>dynamiquement</em>, n'est pas dans la source de la page et n'est pas indexée par les moteurs de recherche. Ce paramètre permet de changer ce comportement du composant et d'assurer l'indexation des commentaires par les moteurs de recherche."
- 88 ; settings/layout
- 90 A LAYOUT="Affichage"
- 91 A VIEW="Apparence"
- 92 AP\_TEMPLATE="Gabarit"
- 93 AP\_TEMPLATE\_DESC="Gabarit choisi pour le style et l'affichage des commentaires.<br />Chemin du dossier des gabarits : /components/com\_jcomments/tpl/"
- 94 AP\_ENABLE\_SMILES="Activation des émoticones"
- 95 AP\_ENABLE\_SMILES\_DESC="convertit les émoticones en texte comme :) en image de la galerie des émoticones."
- 96 AP\_ENABLE\_CUSTOM\_BBCODE="Autorise la personnalisation du BBCode"
- 97 AP ENABLE CUSTOM BBCODE DESC="Autorise la personnalisation des éléments BBCode dans les textes de commentaires. Vous pouvez ajouter vos propres éléments dans le gestionnaire BBCoder."
- 98 AP ENABLE VOTING="Montrer les votes"
- 99 AP\_ENABLE\_VOTING\_DESC="Autoriser les votes sur les commentaires. Vous pouvez sélectionner les groupes d'utilisateurs pouvant voter via l'onglet Permissions de la partie configuration."
- 100 AP DISPLAY AUTHOR="Nom de l'auteur"
- 101 AP\_DISPLAY\_AUTHOR\_NAME="Nom\_réel"
- 102 AP\_DISPLAY\_AUTHOR\_USERNAME="Nom d'utilisateur (Identifiant)"
- 103 AP\_DISPLAY\_AUTHOR\_DESC="Sélectionnez pour utiliser indifféremment Afficher le nom d'utilisateur ou le nom réel pour les utilisateurs autorisés. Pour les utilisateurs non enregistrés, le nom est indiqué dans le formulaire de commentaire."
- 104
- 105 A LIST PARAMS="Liste des commentaires"
- 106 AP TEMPLATE VIEW="Type d'affichage"
- 107 AP TEMPLATE VIEW LIST="Vue à plat"
- 108 AP<sup>T</sup>EMPLATE<sup>VIEWT</sup>TREE="Vue hiérarchique"
- 109 AP TEMPLATE VIEW DESC="Affiche la liste des commentaires sous une forme hiérarchique ou à plat. L'affichage hiérarchique devrait être choisi pour utiliser un commentaire en réponse spécifique à un autre. La pagination des commentaires n'a plus d'effet si l'affichage hiérarchique est choisi."
- 110 AP\_LIST\_ORDER="Ordre"<br>111 AP\_LIST\_ORDER\_DESC="O
- AP\_LIST\_ORDER\_DESC="Ordre d'affichage des commentaires. Par défaut, les nouveaux messages sont affichées en premier."
- 112 AP\_LIST\_ORDER\_ASCENDING="Le plus récent en dernier"<br>113 AP\_LIST\_ORDER\_DESCENDING="Le plus récent en premier
- AP\_LIST\_ORDER\_DESCENDING="Le plus récent en premier"

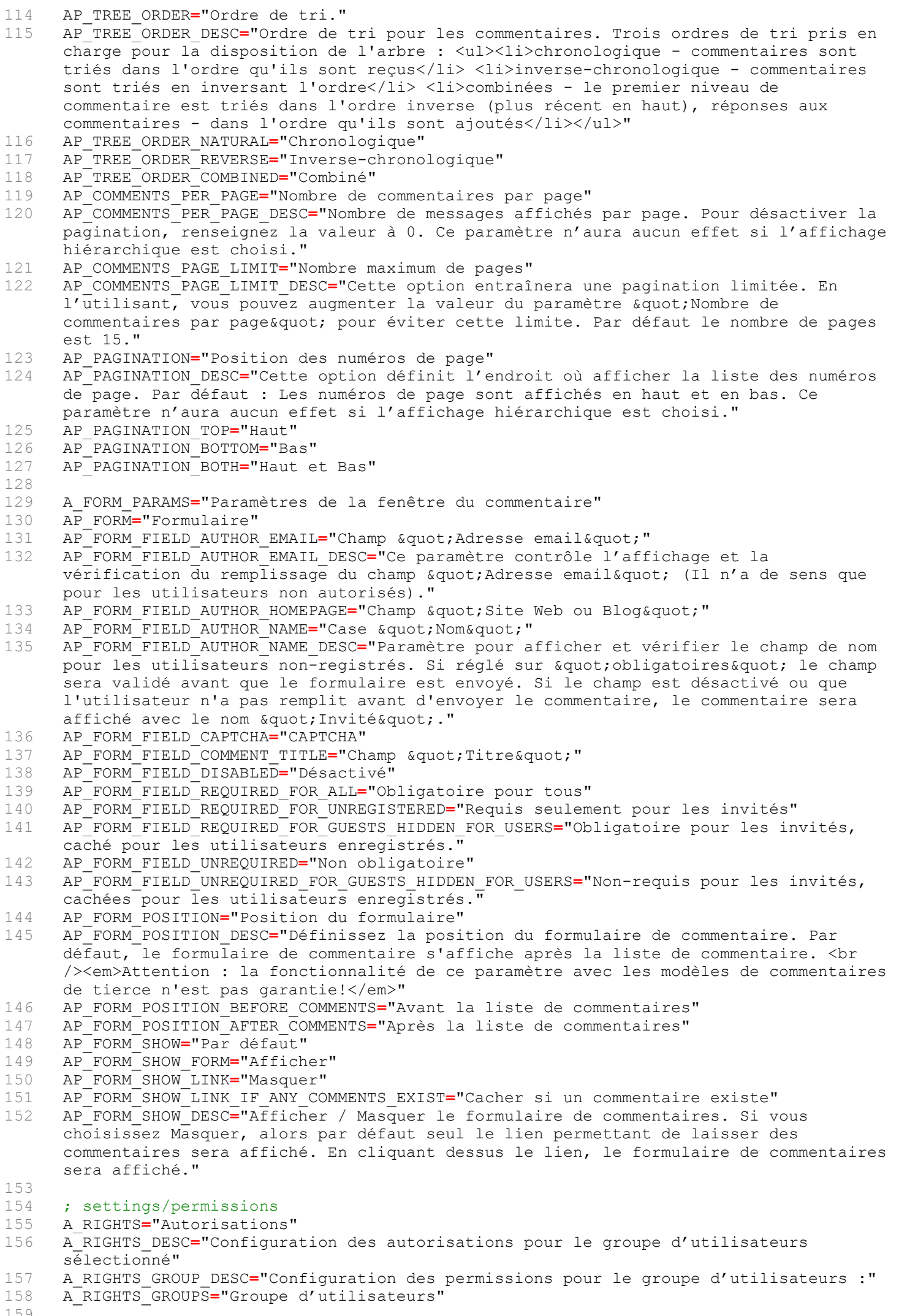

159

- 160 ; settings/permissions/new comments
- 161 A\_RIGHTS\_POST="Nouveaux commentaires"<br>162 AP CAN COMMENT="Publier de nouveaux c
- 162 AP\_CAN\_COMMENT="Publier de nouveaux commentaires"<br>163 AP\_CAN\_COMMENT\_DESC="Active ou désactive l'aiout

AP\_CAN\_COMMENT\_DESC="Active ou désactive l'ajout de nouveaux commentaires pour le groupe d'utilisateurs Sélectionné. Cela n'autorise pas l'ajout de réponses aux commentaires."

164 AP\_CAN\_REPLY="Réponses aux commentaires"<br>165 AP\_CAN\_REPLY\_DESC="Ceci permet aux utili

AP<sup>T</sup>CAN<sup>T</sup>REPLY DESC="Ceci permet aux utilisateurs d'un groupe sélectionné de répondre aux commentaires. N'oubliez pas de passer l'affichage en vue hiérarchique dans l'onglet & quot; Affichage & quot; "

166 AP\_AUTOPUBLISH="Auto-publier"

167 AP\_AUTOPUBLISH\_DESC="Cochez si vous voulez autoriser l'auto-publication des commentaires pour le groupe d'utilisateurs sélectionné. Décochez si vous souhaitez que les commentaires soient modérés pour le groupe d'utilisateurs sélectionné." 168 AP SHOW POLICY="Afficher les Conditions d'utilisation"

- 169 AP<sup>T</sup>SHOW<sup>T</sup>POLICY DESC="Active / Désactive l'affichage des conditions d'utilisation pour l'ajout de commentaires."
- 170 AP\_ENABLE\_CAPTCHA="Activer le formulaire CAPTCHA"<br>171 AP\_ENABLE\_CAPTCHA DESC="Active / Désactive la pro
- AP<sup>T</sup>ENABLE<sup>T</sup>CAPTCHA DESC="Active / Désactive la protection par spambot (CAPTCHA). L'activation de cette option obligera les utilisateurs à saisir le code de sécurité sur l'image lors de l'ajout d'un commentaire."
- 172 AP\_ENABLE\_FLOODPROTECTION="Protection contre les inondations (Flooding)."
- 173 AP\_ENABLE\_FLOODPROTECTION DESC="Active / Désactive la protection contre les inondations (Flooding). L'activation de cette option permet d'empêcher l'utilisateur d'ajouter des commentaires pendant l'intervalle de temps spécifié sur les paramètres des messages."
- 174 AP\_ENABLE\_COMMENT\_LENGTH\_CHECK="Limiter la longueur du message"
- 175 AP\_ENABLE\_COMMENT\_LENGTH\_CHECK\_DESC="Active / Désactive la limitation de la longueur de message (en caractères)."
- 176 AP\_ENABLE\_AUTOCENSOR="Filtrer les mots censurés"
- 177 AP ENABLE AUTOCENSOR DESC="Active / Désactive le filtrage automatique des mots censurés."
- 178 AP\_ENABLE\_SUBSCRIBE="Notification de nouveaux commentaires"
- 179 AP\_ENABLE\_SUBSCRIBE\_DESC="Afficher " Recevoir une notification " lorsqu'une réponse est postée à son commentaire."

## 180<br>181 ; settings/permissions/edit comments

182 A RIGHTS EDIT="Edition des commentaires"

- 183 AP CAN EDIT OWN="Autoriser la modification de ses propres commentaires"
- 184 AP\_CAN\_EDIT\_OWN\_DESC="Active / Désactive l'autorisation de modifier les commentaires par les utilisateurs dans le groupe choisi."
- 185 AP CAN DELETE OWN="Autoriser la suppression de ses propres messages"
- 186 AP\_CAN\_DELETE\_OWN\_DESC="Active / Désactive l'autorisation de supprimer les
- commentaires par les utilisateurs dans le groupe choisi."
- 187

190

## 188 ; settings/permissions/administration

- 189 A RIGHTS ADMINISTRATION="Droits d'administration."
- 191 AP CAN PUBLISH="Autoriser la publication de tous les commentaires"
- 192 AP<sup>-</sup>CAN<sup>-</sup>PUBLISH DESC="Active / Désactive la publication de tous les commentaires pour le groupe d'utilisateurs sélectionné."
- 193 AP CAN EDIT="Autoriser l'édition de tous les commentaires"
- 194 AP CAN EDIT DESC="Active / Désactive l'édition des commentaires pour les groupe d'utilisateurs sélectionné."
- 195 AP CAN DELETE="Autoriser la suppression de n'importe quels commentaires"
- 196 AP\_CAN\_DELETE\_DESC="Active / Désactive la suppression des commentaires pour le groupe d'utilisateurs sélectionné."
- 197 AP CAN EDIT FOR MY OBJECT="Edition des commentaires aux articles propres"
- 198 AP CAN EDIT FOR MY OBJECT DESC="Permettre aux utilisateurs du groupe sélectionné à modifier les commentaires de leurs articles."
- 199 AP CAN PUBLISH FOR MY OBJECT="Publier des commentaires aux articles propres"
- 200 AP CAN PUBLISH FOR MY OBJECT DESC="Permettre aux utilisateurs du groupe sélectionné à publier des commentaires sur leurs articles."
- 201 AP CAN DELETE FOR MY OBJECT="Suppression de commentaires aux articles propres"
- 202 AP\_CAN\_DELETE\_FOR\_MY\_OBJECT\_DESC="Permettre aux utilisateurs du groupe sélectionné à supprimer les commentaires de leurs articles."
- 203

## 204 ; settings/permissions/display<br>205 A RIGHTS VIEW="Affichage"

- 205 A\_RIGHTS\_VIEW="Affichage"<br>206 AP\_ENABLE\_AUTOLINKURLS="R
- AP ENABLE AUTOLINKURLS="Reconnaissance automatique de l'URL"
- 207 AP\_ENABLE\_AUTOLINKURLS\_DESC="Active / Désactive la reconnaissance automatique de lien dans le texte du commentaire. L'activation de cette option montrera l'URL comme un lien HTML cliquable."

208 AP\_ENABLE\_EMAILPROTECTION="Protection des Email" 209 AP<sup>\_</sup>ENABLE<sup>\_</sup>EMAILPROTECTION DESC="Active / Désactive l'utilisation de la fonction trompeuse Spambot. Si coché, alors le symbole @ de l'adresse email sera remplacé par une image et l'adresse réelle sera visible uniquement après avoir cliqué sur le lien." 210 AP\_ENABLE\_GRAVATAR="Afficher Gravatar" 211  $AP-ENABLE-GRAVATAR_DESC="Active / Désactive 1'affichage des GRAVATAR" 212 AP-CAN VTER AUTHOR-IP="Afficher 1'adresse IP de 1'auteur" 1$ 212 AP\_CAN\_VIEW\_AUTHOR\_IP="Afficher l'adresse IP de l'auteur"<br>213 AP\_CAN\_VIEW\_AUTHOR\_IP\_DESC="Active / Désactive l'affichaq 213 AP\_CAN\_VIEW\_AUTHOR\_IP\_DESC="Active / Désactive l'affichage de l'adresse IP de l'auteur dans les commentaires." 214 AP\_CAN\_VIEW\_AUTHOR\_EMAIL="Afficher le champ & quot; Adresse email& quot; de l'auteur"<br>215 AP\_CAN\_VIEW\_AUTHOR\_EMAIL\_DESC="Active / Désactive l'affichage de l'adresse e-mail AP\_CAN\_VIEW\_AUTHOR\_EMAIL\_DESC="Active / Désactive l'affichage de l'adresse e-mail de l'auteur du message." 216 AP CAN VIEW AUTHOR HOMEPAGE="Afficher le champ  $\&$ quot; Site Web ou Blog  $\&$ quot; " 217 AP CAN VIEW AUTHOR HOMEPAGE DESC="Active / Désactive l'affichage du site Web ou du Blog de l'auteur d'un commentaire" 218 219 ; settings/permissions/bbcode<br>220 A RIGHTS BBCODE="Activer BBCo 220 A\_RIGHTS\_BBCODE="Activer BBCode"<br>221 AP ENABLE BBCODE B="élément <b>B AP\_ENABLE\_BBCODE\_B="élément <b>B</b> (Gras)" 222 AP ENABLE BBCODE B DESC="Active / Désactive l'utilisation de l'élément B (Gras)." 223 AP\_ENABLE\_BBCODE\_I="élément <b>I</b> (Italique)"<br>224 AP\_ENABLE\_BBCODE\_I\_DESC="Active / Désactive l'ut AP\_ENABLE\_BBCODE\_I\_DESC="Active / Désactive l'utilisation de l'élément I (Italique)." 225 AP\_ENABLE\_BBCODE\_U="élément <b>U</b> (Souligné)" 226 AP<sup>T</sup>ENABLE<sup>T</sup>BBCODE<sup>T</sup>U DESC="Active / Désactive l'utilisation de l'élément U (Souligné)." 227 AP\_ENABLE\_BBCODE\_S="élément <b>S</b> (Barré)"<br>228 AP\_ENABLE\_BBCODE\_S\_DESC="Active / Désactive l AP\_ENABLE\_BBCODE\_S\_DESC="Active / Désactive l'utilisation de l'élément S (Barré)." 229 AP\_ENABLE\_BBCODE\_URL="élément <b>URL</b> (lien)" 230 AP\_ENABLE\_BBCODE\_URL\_DESC="Active / Désactive l'utilisation de l'élément URL (lien)." 231 AP\_ENABLE\_BBCODE\_IMG="élément <b>IMG</b> (Image)"<br>232 AP\_ENABLE\_BBCODE\_IMG DESC="Active / Désactive l'u 232 AP\_ENABLE\_BBCODE\_IMG\_DESC="Active / Désactive l'utilisation de l'élément IMG (Image)." 233 AP\_ENABLE\_BBCODE\_LIST="élément <b>LIST</b> (Liste)" 234 AP\_ENABLE\_BBCODE\_LIST\_DESC="Active / Désactive l'utilisation de l'élément LIST (Liste)." 235 AP\_ENABLE\_BBCODE\_HIDE="élément <b>HIDE</b> (Texte masqué)" 236 AP\_ENABLE\_BBCODE\_HIDE\_DESC="Active / Désactive l'utilisation de l'élément HIDE (Texte masqué)." 237 AP\_ENABLE\_BBCODE\_QUOTE="élément <b>QUOTE</b> (quoted text)" 238 AP\_ENABLE\_BBCODE\_QUOTE\_DESC="Active / Désactive l'utilisation des Citations [QUOTE]. Note : si vous désactivez les Citations [QUOTE] la fonction de Citation sera indisponible et toutes les citations sur les nouveaux commentaires seront supprimées automatiquement." 239 240 ; settings/permissions/additional 241 A RIGHTS MISC="Fonctions additionnelles." 242 AP CAN VOTE="Autorisez le vote sur les commentaires." 243 AP\_CAN\_VOTE\_DESC="Active / Désactive l'autorisation de vote sur les commentaires pour le groupe sélectionné." 244 AP CAN REPORT="Autorise le signalement de commentaire à l'administrateur" 245 AP\_CAN\_REPORT\_DESC="Active/Désactive les droits de signaler un commentaire à l'administrateur." 246 AP CAN BAN="Permettre la liste noire des utilisateurs" 247 AP\_CAN\_BAN\_DESC="Autorise le groupe d'utilisateur sélectionné de la mettre des utilisateurs sur la liste noire des IPs." 248 249 ; settings/restrictions 250 A RESTRICTIONS="Permissions" 251 AP\_USERNAME\_MAXLENGTH="Longueur maximale pour le nom d'utilisateur" 252 AP USERNAME MAXLENGTH DESC="Longueur maximale autorisée pour le nom d'utilisateur. Si la limite fixée est dépassée une fenêtre d'alerte sera affichée." 253 AP COMMENT MAXLENGTH="Longueur maximale d'un commentaire" 254 AP\_COMMENT\_MAXLENGTH\_DESC="Longueur maximale d'un commentaire. Si la limite fixée est dépassée une fenêtre d'alerte sera affichée." 255 AP COMMENT MINLENGTH="Minimum comment length" 256 AP\_COMMENT\_MINLENGTH\_DESC="The minimum number of characters a user can post." 257 AP SHOW COMMENTLENGTH="Compteur de caractères" 258 AP\_SHOW\_COMMENTLENGTH\_DESC="Active / Désactive l'affichage de compteur des caractères dans le message pendant sa rédaction." 259 AP\_WORD\_MAXLENGTH="Longueur maximale d'un mot"<br>260 AP\_WORD\_MAXLENGTH\_DESC="Active la coupure autor AP<sup>WORD</sup>MAXLENGTH DESC="Active la coupure automatique des mots en parties si les mots ont dépassé la limite de longueur maximale afin de ne pas troubler l'affichage du commentaire. Cette option ne devrait pas être mise à une valeur inférieure à 30 caractères."

261 AP\_LINK\_MAXLENGTH="Longueur maximale de l'Url du site Web ou Blog"

- 262 AP LINK MAXLENGTH DESC="Si la longueur du lien dépasse la limite spécifiée alors cette URL sera affichée tronquée (comme par exemple, www.monsite.fr/.../.../)."
- 263 AP\_FLOOD\_TIME="Intervalle de temps entre les messages (en secondes)."
- 264 AP\_FLOOD\_TIME\_DESC="Définit un intervalle minimum de temps entre deux commentaires expédiés. Ce paramètre définit seulement un intervalle de temps. Pour appliquer cette option vous devez activer la protection contre les inondations (flood) pour le(s) groupe(s) d'utilisateur(s) sélectionné sur l'onglet " Autorisations" ." 265 AP\_ENABLE\_NESTED\_QUOTES="Activer les citations imbriquées"
- 266 AP\_ENABLE\_NESTED\_QUOTES DESC="Active / Désactive les citations imbriquées dans le message. La désactivation entraînera la suppression automatique de tous les messages de citations imbriquées et ne laissant que la citation de l'auteur."
- 267 AP\_MERGE\_TIME="Intervalle maximal de fusion de commentaire"
- 268 AP MERGE TIME DESC="Période de temps (en secondes) pendant laquelle des commentaires qui en découle du même utilisateur seront fusionnés, sauf c'il est interrompu par les commentaires d'un autre utilisateur. Pour désactiver cette fonctionnalité, mettez le temps à 0."
- 269 AP MAX COMMENTS PER OBJECT="Nombre maximal de commentaires"
- 270 AP\_MAX\_COMMENTS\_PER\_OBJECT\_DESC="Le nombre maximal de commentaire par article. Après avoir atteint cette valeur, il ne sera plus possible d'ajouter des commentaires pour cet article. Définissez cette valeur sur 0 pour désactiver la fonctionnalité."
- 271<br>272 A SECURITY="Sécurité"
- 273 AP\_ENABLE\_USERNAME\_CHECK="Vérification des noms"
- 274 AP\_ENABLE\_USERNAME\_CHECK\_DESC="Active / Désactive la vérification d'utilisation des noms d'utilisateurs déjà enregistrés par les utilisateurs non identifiés."
- 275 AP\_FORBIDDEN\_NAMES\_LIST="Liste des noms interdits"
- 276 AP<sup>T</sup>FORBIDDEN NAMES<sup>T</sup>LIST DESC="Liste des noms d'utilisateurs interdits (vous pouvez les séparer par une virgule ou écrire un nom sur chaque ligne). Utile pour éviter les commentaires au nom d'utilisateurs déjà enregistrés."
- 277 AP\_ENABLE\_BLACKLIST="Activer l'inscription sur liste noire"
- 278 AP<sup>T</sup>ENABLE<sup>T</sup>BLACKLIST DESC="L'inscription sur la liste noire permet d'interdire de faire un commentaire ou d'évaluer un commentaire d'adresses IP d'utilisateurs spécifiés."
- 279

## 280 ; settings/filter

- 281 A\_CENSOR="Filtre"<br>282 A\_CENSOR DESC="Co
- A\_CENSOR\_DESC="Configuration de remplacement automatique des mots censurés" 283
- 284 AP BAD WORDS LIST="Liste des mots censurés"
- 285 AP\_BAD\_WORDS\_LIST\_DESC="Liste des mots censurés. Ceux-ci seront automatiquement remplacés dans les messages. Séparez les mots par une virgule."
- 286 AP CENSOR REPLACE WORD="Mot de remplacement" 287
- 288 ; settings/messages
- 289 A MESSAGES="Conditions d'utilisation"
- 290 A\_MESSAGES\_POLICY\_POST="Conditions d'utilisation pour ajouter des commentaires."
- 291 A MESSAGES POLICY POST DESC="Conditions d'utilisation pour la publication de commentaire sur le site (le format Html est accepté). < br />Si laissé vide, l'utilisateur ne verra pas l'option."
- 292 A MESSAGES POLICY WHOCANCOMMENT="Message si l'utilisateur n'a pas le droit de laisser des commentaires."
- 293 A MESSAGES POLICY WHOCANCOMMENT DEFAULT="Identifiez-vous ou créez un compte afin de pouvoir écrire un commentaire"
- 294 A MESSAGES POLICY WHOCANCOMMENT DESC="Texte du message si l'utilisateur n'a pas le droit de laisser des commentaires."
- 295 A MESSAGES LOCKED="Le formulaire est verrouillé"
- 296 A\_MESSAGES\_LOCKED\_DEFAULT="Les commentaires sont clos pour cet article"
- 297 A MESSAGES LOCKED DESC="Texte devant être affiché au visiteur, si l'élèment spécifique pour le formulaire de commentaires est verrouillé : balise {jcomments lock} insérée dans un article."
- 298 A\_MESSAGES\_BANNED="Utilisateur sur une liste noire"
- 299 A MESSAGES BANNED DESC="Message affiché à l'utilisateur d'une adresse IP de la liste noire."
- 300
- 301 ; smiles
- 302 A SMILES="Emoticones"
- 303 A\_SMILES\_DESC="Configuration de la liste des émoticones"
- 304 A\_SMILES\_ADD="Ajouter un émoticone"<br>305 A\_SMILES\_DELETE="Supprimer"
- 305 A\_SMILES\_DELETE="Supprimer"<br>306 A\_SMILES\_MOVE\_UP="Déplacer
- A\_SMILES\_MOVE\_UP="Déplacer vers le haut"
- 307 A\_SMILES\_MOVE\_DOWN="Déplacer vers le bas"
- 308 A\_SMILES\_REPLACE\_WITH="Changer par "<br>309 A\_SMILES\_UPLOAD="Télécharger"
- A\_SMILES\_UPLOAD="Télécharger"

310 A\_SMILES\_UPLOAD\_DESC="Télécharger des émoticones" 311 A SMILES UPLOAD SUCCESS="Téléchargement effectué avec succès" 312 A\_SMILES\_UPLOAD\_FAIL="Échec du téléchargement"<br>313 A\_SMILES\_SELECT\_FILE="Sélectionnez un fichier" A\_SMILES\_SELECT\_FILE="Sélectionnez un fichier" 314 315 ; subscriptions<br>316 A SUBSCRIPTIONS 316 A\_SUBSCRIPTIONS="Abonnements"<br>317 A SUBSCRIPTION NEW="Nouvel ab A\_SUBSCRIPTION NEW="Nouvel abonnement" 318 A\_SUBSCRIPTION\_EDIT="Modifiez l'abonnement"  $319$   $A$ <sup>-</sup>SUBSCRIPTION<sup>-</sup>OBJECT<sub>-</sub>ID="ID d'objet"<br>320  $A$ -SUBSCRIPTION-NAME="Nom" A\_SUBSCRIPTION\_NAME="Nom" 321 A\_SUBSCRIPTION\_EMAIL="E-mail" 322 323 ; import 324 A\_IMPORT="Importation des commentaires" 325 A<sup>T</sup>IMPORT SELECT SOURCE="Choisissez le composant pour l'importation de données" 326 A\_IMPORT\_COMPONENT\_AUTHOR="A propos :"<br>327 A IMPORT COMPONENT HOMEPAGE="Page d'acc 327 A\_IMPORT\_COMPONENT\_HOMEPAGE="Page d'accueil du site officiel :"<br>328 A\_IMPORT\_COMPONENT\_LICENSE="Licence :" 328 A\_IMPORT\_COMPONENT\_LICENSE="Licence :"<br>329 A IMPORT COMPONENT COMMENTS COUNT="Nom 329 A\_IMPORT\_COMPONENT\_COMMENTS\_COUNT="Nombre des commentaires :"<br>330 A\_IMPORT\_BUTTON\_IMPORT="Pour\_importer" 330 A\_IMPORT\_BUTTON\_IMPORT="Pour importer"<br>331 A\_IMPORT\_DONE="Importation\_terminée\_av A<sup>T</sup>IMPORT<sup>DONE="Importation terminée avec succès ! %d commentaires importés."</sup> 332 A\_IMPORT\_FAILED="L'importation de données a échoué. Veuillez contacter le développeur." 333 A IMPORT NO SOURCES="Aucune extension compatible pour lancer le processus d'importation." 334 335 ; about dialog 336 A ABOUT COPYRIGHT="All rights reserved!" 337 A\_ABOUT\_LOGO\_DESIGN="Conception du Logo" 338 A ABOUT TESTERS="Equipe des Béta-Testeurs" 339 A\_ABOUT\_TRANSLATORS="Traducteurs" 340 341 ; submenu 342 A SUBMENU COMMENTS="Gérer les commentaires" 343 A SUBMENU SETTINGS="Configuration" 344 A\_SUBMENU\_SMILES="Emoticones" 345 A\_SUBMENU\_SUBSCRIPTIONS="Abonnements" 346 A SUBMENU<sup>T</sup>CUSTOM BBCODE="BBCode personnalisé" 347 A SUBMENU BLACKLIST="Liste noire" 348 A\_SUBMENU\_IMPORT="Importer des données" 349 A SUBMENU ABOUT="Informations sur le Composant" 350 351 ; installer messages 352 A INSTALL BUTTON NEXT="Suivant" 353 A INSTALL COMPLETE="Installation achevée" 354 A\_INSTALL\_LOG="Processus d'installation" 355 A\_INSTALL\_PLUGIN\_CONTENT="Installation du plugin de contenu"<br>356 A\_INSTALL\_PLUGIN\_EDITORS XTD="Installation du plugin d'éditi 356 A\_INSTALL\_PLUGIN\_EDITORS\_XTD="Installation du plugin d'édition WYSIWYG"<br>357 A\_INSTALL\_PLUGIN\_SEARCH="Installation du plugin de recherche" 357 A\_INSTALL\_PLUGIN\_SEARCH="Installation du plugin de recherche"<br>358 A\_INSTALL\_PLUGIN\_SYSTEM="Installation du plugin System" 358 A\_INSTALL\_PLUGIN\_SYSTEM="Installation du plugin System"<br>359 A\_INSTALL\_PLUGIN\_USER="Installer le plugin JComments ut 359 A\_INSTALL\_PLUGIN\_USER="Installer le plugin JComments utilisateur" 360 A INSTALL STATE OK="OK" 361 A INSTALL STATE ERROR="Erreur" 362 A INSTALL UPGRADE SUBSCRIPTIONS="Mettre à jour les abonnements" 363 A\_INSTALL\_UPGRADE\_TABLES="Mise à jour de la structure des tables de la base de données" 364 A INSTALL UPGRADE TABLES CHARSET="Mettre à jour la table de caractères de JComments" 365 366 ; uninstaller messages 367 A\_UNINSTALL\_CLEAN\_CACHE="Nettoyage du cache" 368 A\_UNINSTALL\_COMPLETE="Le composant JComments a été désinstallé." 369 A\_UNINSTALL\_LOG="Processus de désinstallation" 370 A\_UNINSTALL\_PLUGIN\_CONTENT="Désinstallation du plugin de contenu" 371 A UNINSTALL PLUGIN EDITORS XTD="Désinstallation du plugin d'édition WYSIWYG" 372 A UNINSTALL PLUGIN SEARCH="Désinstallation du plugin de recherche" 373 A\_UNINSTALL\_PLUGIN\_SYSTEM="Désinstallation du plugin System" 374<br>375 375 ; warnings<br>376 A WARNINGS A WARNINGS PHP GD="La bibliothèque GD n'est pas installée !" 377 A\_WARNINGS\_PHP\_VERSION="You are using outdated PHP version: %s. The next release of JComments will require at least PHP 5.1.0" 378 A WARNINGS TEMPLATE EVENT="Votre modèle de site actuel n'a pas d'événement

afterDisplayContent !" 379 380 ; custom bbcodes<br>381 A CUSTOM BBCODE= A CUSTOM BBCODE="BBCode personnalisé" 382 A\_CUSTOM\_BBCODE\_EDIT="Editer le BBCode personalisé"<br>383 A\_CUSTOM\_BBCODE\_EXAMPLE="<b>Exemple :</b>" 383 A\_CUSTOM\_BBCODE\_EXAMPLE="<b>Exemple :</b>"<br>384 A\_CUSTOM\_BBCODE\_HTMI.="HTMI." 384 A\_CUSTOM\_BBCODE\_HTML="HTML"<br>385 A\_CUSTOM\_BBCODE\_NAME="Nom" 385 A\_CUSTOM\_BBCODE\_NAME="Nom" 386 A\_CUSTOM\_BBCODE\_NEW="Nouveau BBCode personalisé" 387 A\_CUSTOM\_BBCODE\_PATTERN="Modèle" 388 A CUSTOM BBCODE PERMISSIONS="Autorisations" 389 A\_CUSTOM\_BBCODE\_PLAIN\_TEXT="Texte plein" 390 A\_CUSTOM\_BBCODE\_REPLACEMENT="Remplacement" 391<br>392 ; custom bbcodes (advanced mode) 393 A CUSTOM BBCODE ADVANCED="Avancé (expression regulière)" 394 A\_CUSTOM\_BBCODE\_ADVANCED\_PATTERN\_DESC="La syntaxe pour les modèles utilisés par cette fonction sont décrits à l'adresse suivante : %s" 395 A CUSTOM BBCODE ADVANCED PATTERN PCRE="Expressions régulières (compatibles avec Perl)" 396 A\_CUSTOM\_BBCODE\_ADVANCED\_PATTERN\_PCRE\_LINK="http://www.php.net/manual/fr/book.pcre.php " 397 398 ; custom bbcodes (simple mode) 399 A CUSTOM BBCODE SIMPLE="Simple" 400 A\_CUSTOM\_BBCODE\_SIMPLE\_PATTERN\_DESC="Vous définissez ici l'utilisation de BBCode. Remplacez les variables d'entrée par des fonctions que vous souhaitez assigner. Les fonctions sont des emplacements permettant l'entrée d'information aux utilisateurs. L'entrée sera validée uniquement si elle correspond à une fonction définie. Si besoin est, vous pouvez les numéroter en ajoutant un nombre en dernière position entre les accolades, exemple : {TEXTE1}, {TEXTE2}." 401 A CUSTOM BBCODE SIMPLE REPLACEMENT HTML DESC="Vous définissez ici le remplacement par défaut pour l'HTML. N'oubliez pas de mentionner à nouveau les fonctions que vous avez utilisé ci-dessus !" 402 A\_CUSTOM\_BBCODE\_SIMPLE\_REPLACEMENT\_TEXT\_DESC="Vous définissez ici le texte de remplacement pour le BBCode. Il sera utilisé pour remplacer les BBCodes entre quotes ou si le code HTML n'est pas autorisé." 403 A CUSTOM BBCODE SIMPLE TOKEN ALPHA="Caractères de l'alphabet latin (A-Z)" 404 A\_CUSTOM\_BBCODE\_SIMPLE\_TOKEN\_IDENTIFIER="Caractères de l'alphabet latin (A-Z), nombres, tirets et underscore" 405 A\_CUSTOM\_BBCODE\_SIMPLE\_TOKEN\_NUMBER="Une série de chiffres"<br>406 A\_CUSTOM\_BBCODE\_SIMPLE\_TOKEN\_TEXT="Un texte, en incluant le A\_CUSTOM\_BBCODE\_SIMPLE\_TOKEN\_TEXT="Un texte, en incluant les caractères des alphabets étrangers, nombres, etc... N'utilisez pas cette fonction dans les marque-pages HTML. Essayez d'utiliser à la place IDENTIFIER ou SIMPLETEXT." 407 A CUSTOM BBCODE SIMPLE TOKEN SIMPLETEXT="Caractères de l'alphabet latin (A-Z), nombres, espaces, virgules, points, signe moins, signe plus, tirets et underscore" 408 A CUSTOM BBCODE SIMPLE TOKENS="Fonctions disponibles :" 409 ; custom bbcodes (button) 411 A CUSTOM BBCODE BUTTON="Bouton" 412 A\_CUSTOM\_BBCODE\_BUTTON\_CSS\_CLASS="Classe CSS"<br>413 A\_CUSTOM\_BBCODE\_BUTTON\_CSS\_CLASS\_DESC="Nom\_de A CUSTOM BBCODE BUTTON CSS CLASS DESC="Nom de la classe CSS pour ce bouton" 414 A\_CUSTOM\_BBCODE\_BUTTON\_CLOSE\_TAG="Fonction de fermeture" 415 A\_CUSTOM\_BBCODE\_BUTTON\_CLOSE\_TAG\_DESC="Fonction de fermeture de BBCode. Veuillez utiliser ce format [/source] - avec le slash. Veuillez noter : il doit correspondre à votre syntaxe." 416 A CUSTOM BBCODE BUTTON ENABLE="Activer le bouton" 417 A CUSTOM BBCODE BUTTON HELP LINE="Ligne d'aide" 418 A CUSTOM BBCODE BUTTON HELP LINE DESC="Veuillez saisir un ligne d'aide pour ce bouton. Cette aide s'affichera dans un pop-up permettant de décrire l'utilisation de la fonction BBCode." 419 A CUSTOM BBCODE BUTTON ICON="Icône" 420 A CUSTOM BBCODE BUTTON ICON DESC="Chemin vers l'icône du bouton. N'oubliez pas le premier slash. Exemple : /images/bbcode-source.gif" 421 A CUSTOM BBCODE BUTTON OPEN TAG="Fonction d'ouverture"

- 422 A CUSTOM BBCODE BUTTON OPEN TAG DESC="Fonction d'ouverture de BBCode. Veuillez utiliser ce format [source]. Veuillez noter : il doit correspondre à votre syntaxe." 423 A CUSTOM BBCODE BUTTON TITLE="Titre"
- 424 A\_CUSTOM\_BBCODE\_BUTTON\_TITLE\_DESC="Titre pour ce bouton. Il s'affichera lorsque l'utilisateur passera sa souris dessus."
- 425
- 426 ; quick moderation
- 427 AP\_QUICK\_MODERATION="Modération rapide :"<br>428 AP ENABLE OUICK MODERATION="Modération ra
- AP\_ENABLE\_QUICK\_MODERATION="Modération rapide"

429 AP ENABLE QUICK MODERATION DESC="Activer/Désactiver les fonctions de modérations rapides pour les commentaires vers l'administrateur. Les liens complémentaires de publications rapides, dépublications et suppressions de commentaires seront ajoutés aux e-mail de notifications si la fonction est activée." 430 431 ; reports<br>432 A REPORTS: 432 A\_REPORTS="rapportez à l'administrateur"<br>433 A\_REPORTS COUNT="Nombre de rapports des A\_REPORTS COUNT="Nombre de rapports des utilisateurs : %s" 434 A\_REPORTS\_LIST="Liste des rapports des utilisateurs sur le contenu des commentaires" 435 A\_REPORTS\_REMOVE\_REPORT="Supprime ce rapport" 436 A REPORTS REPORT DATE="Date" 437 A\_REPORTS\_REPORT\_NAME="Nom" 438 A REPORTS REPORT REASON="Raison" 439 A REPORTS WARNING NOTIFICATIONS DISABLED="Les notifications sont désactivées ! Pour utiliser cette fonctionnalité, vous devez activer les notifications d'abord !" 440 441 AP ENABLE REPORTS="Activer la fonctionnalité " rapportez à l'administrateur & quot; " 442 AP<sup>\_</sup>ENABLE<sup>\_</sup>REPORTS DESC="La fonction &quot; rapportez à l'administrateur&quot; admet aux utilisateures du site d'informer un administrateur qu'il y a du contenu non-autorisé. Les permissions d'utiliser cette fonction sont définie dans l'onglet  $\texttt{``quot;}$  Permissions"." 443 AP\_MAX\_REPORTS\_PER\_COMMENT="Nombre maximal de rapports par commentaire" 444 AP\_MAX\_REPORTS\_PER\_COMMENT\_DESC="Après que ce nombre a été dépassé, les utilisateurs seront données un message que le commentaire a déjà été signalé." 445 AP REPORTS BEFORE UNPUBLISH="Nombre de rapports inédites pour le commentaire" 446 AP\_REPORTS\_BEFORE\_UNPUBLISH\_DESC="Si le nombre de rapports dépasse la valeur définie, le commentaire sera automatiquement inédit. Définissez la valeur à 0 pour désactiver cette fonctionnalité." 447 AP\_REPORT\_REASON\_REQUIRED="Besoin d'une raison pour le rapport" 448 AP\_REPORT\_REASON\_REQUIRED\_DESC="Ceci active la nécessité de donner une raison pour pouvoir signaler un commentaire." 449<br>450 ; blacklist 451 A BLACKLIST="Liste noire" 452 A\_BLACKLIST\_EDIT="Modifiez les paramètres de la liste noire" 453 A\_BLACKLIST\_NEW="Ajouter à la liste noire"<br>454 A\_BLACKLIST\_IP="IP" A BLACKLIST IP="IP" 455 A\_BLACKLIST\_REASON="Raison" 456 A BLACKLIST REASON DESC="Explication de la raison de l'inscription sur la liste noire (peut être vu par l'utilisateur affecté)." 457 A BLACKLIST NOTES="Notes" 458 A BLACKLIST NOTES DESC="Champ pour les notes de l'administrateur" 459 A\_BLACKLIST\_CREATED="Date d'inscription sur la liste noire" 460 A BLACKLIST ERROR YOU CAN NOT BAN YOUR IP="Vous ne pouvez pas inscrire votre propre adresse IP actuelle sur la liste noire !" 461 A\_BLACKLIST\_WARNING\_BLACKLIST\_IS\_DISABLED="L'inscription sur la liste noire est désactivée dans les paramètres du composant et n'est pas utilisée !" 462 463 ; refresh objects 464 A\_REFRESH\_OBJECTS\_INFO="Actualisez les objets" 465 A\_REFRESH\_OBJECTS\_INFO\_COMPLETE="L'information des objets a été rafraîchie !" 466 A\_REFRESH\_OBJECTS\_INFO\_PROGRESS="Actualisé" 467 A REFRESH OBJECTS INFO WAIT="Patientez..." 468 469 ; View and layout titles and descriptions (for Joomla 1.5) 470 COM JCOMMENTS COMMENTS VIEW DEFAULT TITLE="Liste de commentaires" 471 COM\_JCOMMENTS\_COMMENTS\_VIEW\_DEFAULT\_DESC="Affiche la liste de commentaires pour un objet donné." 472 COM JCOMMENTS COMMENTS VIEW OBJECT ID DESC="Identificateur numérique de l'objet dont les commentaires s'affiche." 473 COM JCOMMENTS COMMENTS VIEW OBJECT ID LABEL="Id d'objet" 474 COM JCOMMENTS COMMENTS VIEW OBJECT GROUP DESC="Sélectionnez le composant, les commentaires de cet objet s'affiche." 475 COM JCOMMENTS COMMENTS VIEW OBJECT GROUP LABEL="Groupe d'objet"

476